## 2011 Delphi

### PDF **POR**

https://www.100test.com/kao\_ti2020/647/2021\_2022\_2011\_E5\_B9\_ B4\_E8\_AE\_A1\_c97\_647331.htm 是象Windows 这样的多任务环境的重要特性。>>>>点击查看

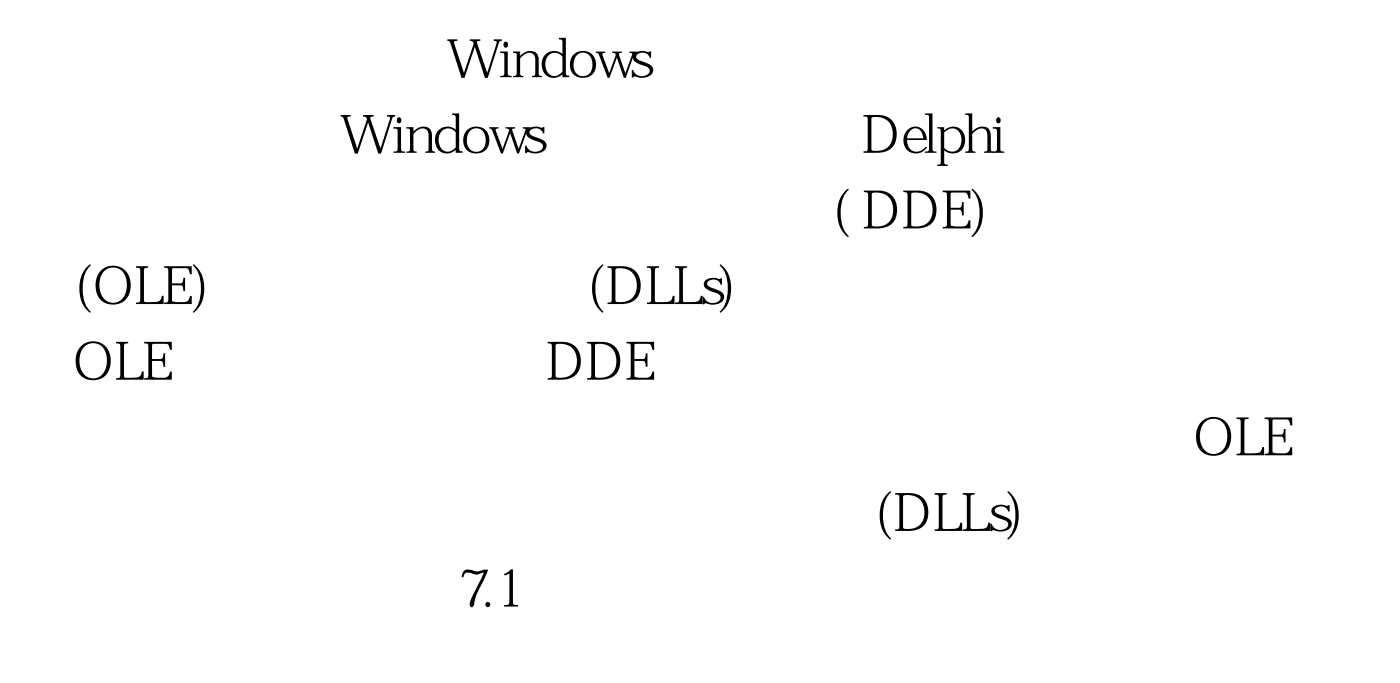

### Windows

, the contraction of  $\mathbf{DDE}$  and  $\mathbf{DDE}$  and  $\mathbf{DDE}$ 

Delphi

贴板的大部分功能封装到一个TClipboard类中,同时把使用频 度最高的文本传输功能(包括DBImage的图像传输功能)置入相

 $7.1.1$ 

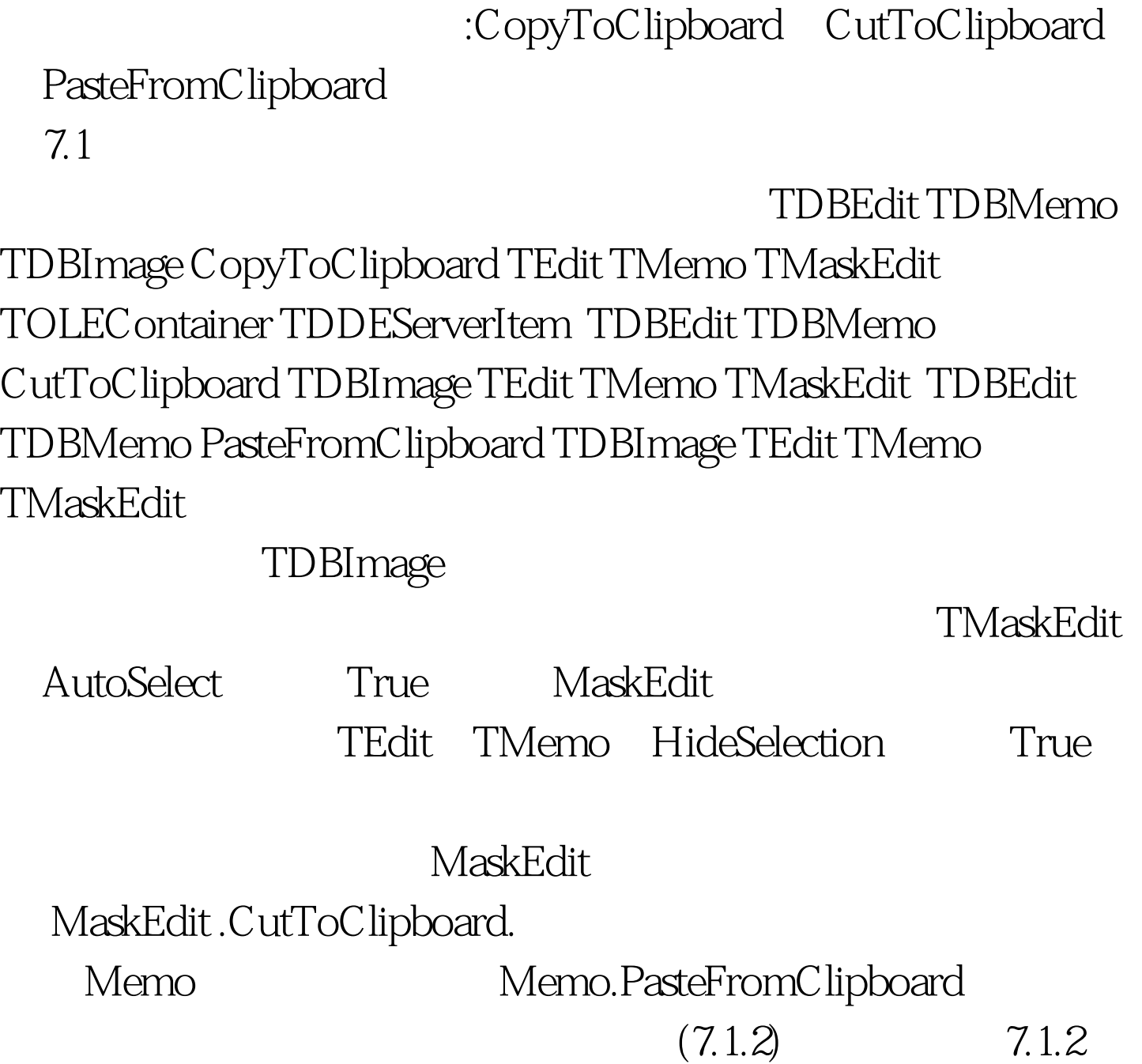

Delphi Clipbrd

TClipboard Clipboard TClipboard TClipboard

7.2 TC lipboard

7.2 7.3 TClipboard

# $\mathop{\mathrm{AsText}}$

FormatCount

7.3 TC lipboard

**Formats** 

Clear Assign Source:TPersistent

Source Source All and the Research of The Poster Source and The Poster Source and The Poster Source and The Poster Source and The Poster Source and The Poster Source and The Poster Source and The Poster Source and The Post

Open  $\Box$ 

Close  $SetComponent Source:TPersistent$ 

GetComponent Owner

Parent :TPersistent SetAsHandle Format:Word

TH andle GetAsHandle

Format: Word

THandle HasFormat Format: Word

Boolean SetTextBuf Buffer:PChar

 $7.4$ 

CF\_PICTURE TPicture CF\_OBJECT **TPersistent** 

CF\_TEXT CF\_LF nil CF\_BITMAP Windows CF\_METAFILE Windows

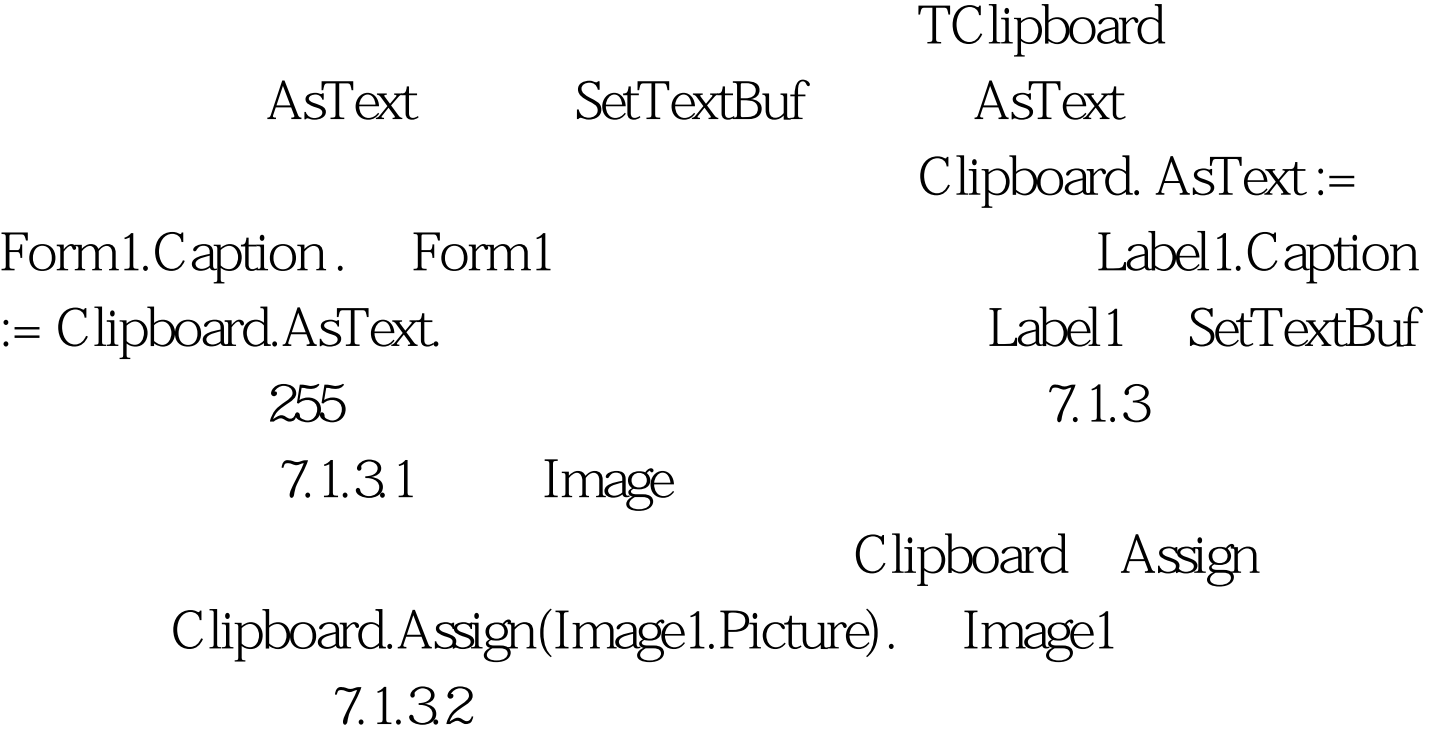

procedure TForm1.Cut1Click(Sender: TObject). var ARect: TRect. begin Clipboard.Assign(Image1.Picture). with Image.Canvas do begin  $CopyMode := \text{cmWhiteness} \,\,\text{ARect} := \text{Rect}(Q, Q, \text{Image}, \text{Width}, \text{Acheck})$ Image.Height). CopyRect(ARect, Image.Canvas, ARect).  $CopyMode := cmSrcCopy.$  end.  $7.1.33$ 

 $CF$  BITMAP and Assign Assign procedure TForm1.PasteButtonClick(Sender: TObject). var Bitmap: TBitmap. begin if Clipboard.HasFormat(CF\_BITMAP) then begin Bitmap := TBitmap.Create. try Bitmap.Assign(Clipboard). Image.Canvas.Draw(0, 0, Bitmap). finally Bitmap.Free. end. end. end. try...finally 3.1.4

## Windows

### Windows

Windows Microsoft Visual Basic Delphi message Windows procedure WMDrawClipboard(var Msg:TWMDrawClipboard). message WM\_DRAWCLIPBOARD. WM\_DRAWCLIPBOARD TWMDrawClipboard Message Delphi

Delphi

PaintBrush(

Windows

, the contract of  $1.$  $\sim$ 

ClipSaveForm Caption

'Save Bitmap in Clipboard Panel1: Align = Top Image1: Align = Client SaveDialog1: FileEditStyle = fsEdit FileName = \*.bmp Filter = Bitmap Files(\*.bmp)|\*.bmp|Any Files(\*.\*)|\*.\* InitialDir = c:\bmp Title = Save Bitmap TForm TClipSaveForm TClipSaveForm

Windows

TClipSaveForm type TClipSaveForm = class(TForm) SaveDialog1: TSaveDialog. Image1: TImage. Panel1: TPanel. Button1: TButton. SpeedButton1: TSpeedButton. SpeedButton2: TSpeedButton. Button2: TButton. procedure FormCreate(Sender: TObject). procedure FormDestroy(Sender: TObject). procedure Button1Click(Sender: TObject). procedure Button2Click(Sender: TObject). procedure SpeedButton1Click(Sender: TObject). procedure SpeedButton2Click(Sender: TObject). private { Private declarations } MyBitmap: TBitmap. {  $\{$  } View: Boolean. {

} NextViewerHandle: HWND. {

句柄 } procedure WMDrawClipboard(var Msg:TWMDrawClipboard). message WM\_DRAWCLIPBOARD. procedure WMChangeCBChain(var Msg:TWMChangeCBChain). message WM\_CHANGECBCHAIN. { Windows

# } public { Public declarations } end. 100Test www.100test.com